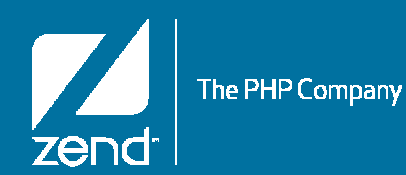

## PHP: Toolkit Examples

Mike PavlakSolutions Consultant**mike.p@zend.com** (815) 722 3454

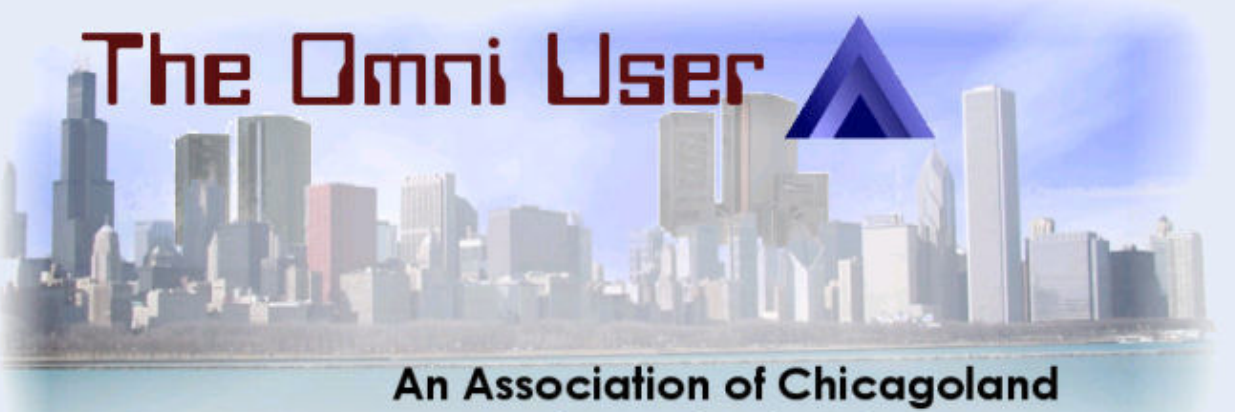

**Computer Professionals** 

© All rights reserved. Zend Technologies, Inc.

#### **Audience**

- **New to PHP**
- **Looking to leverage IBM i resources in web applications**
- **Seeking business value of PHP**

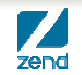

#### **Agenda**

• **Review Zend Server: Home of the Toolkit**

#### • **Overview of toolkit functions**

▶ Studio Integration

#### • **Examples**

- ▶ Data Area
- ▶ Data Queue
- ▶ Program Call
- **Explore 5250 bridge**
	- ▶ Bridge functions
	- Updated emulator
- **ITK – A new way to do IBM i functions**

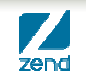

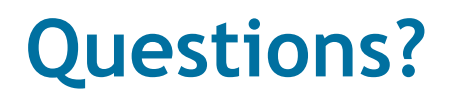

•**Let's keep it interactive!**

#### •**Follow us!**

http://bit.ly/cjueZg (Zend Technologies or search for Zend)

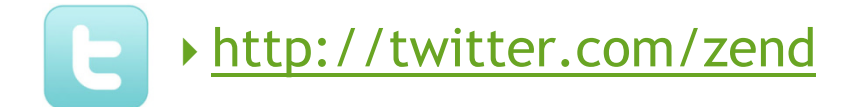

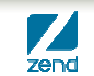

## PHP: Toolkit Examples

#### www.zend.com

Review Zend Server

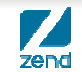

© All rights reserved. Zend Technologies, Inc.

#### **Review of Zend Server**

- •**Variables & Data Types**
- •**Functions**
- •**Copybooks**

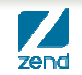

#### **Zend Server 5.0 GA on 04/12/2010!**

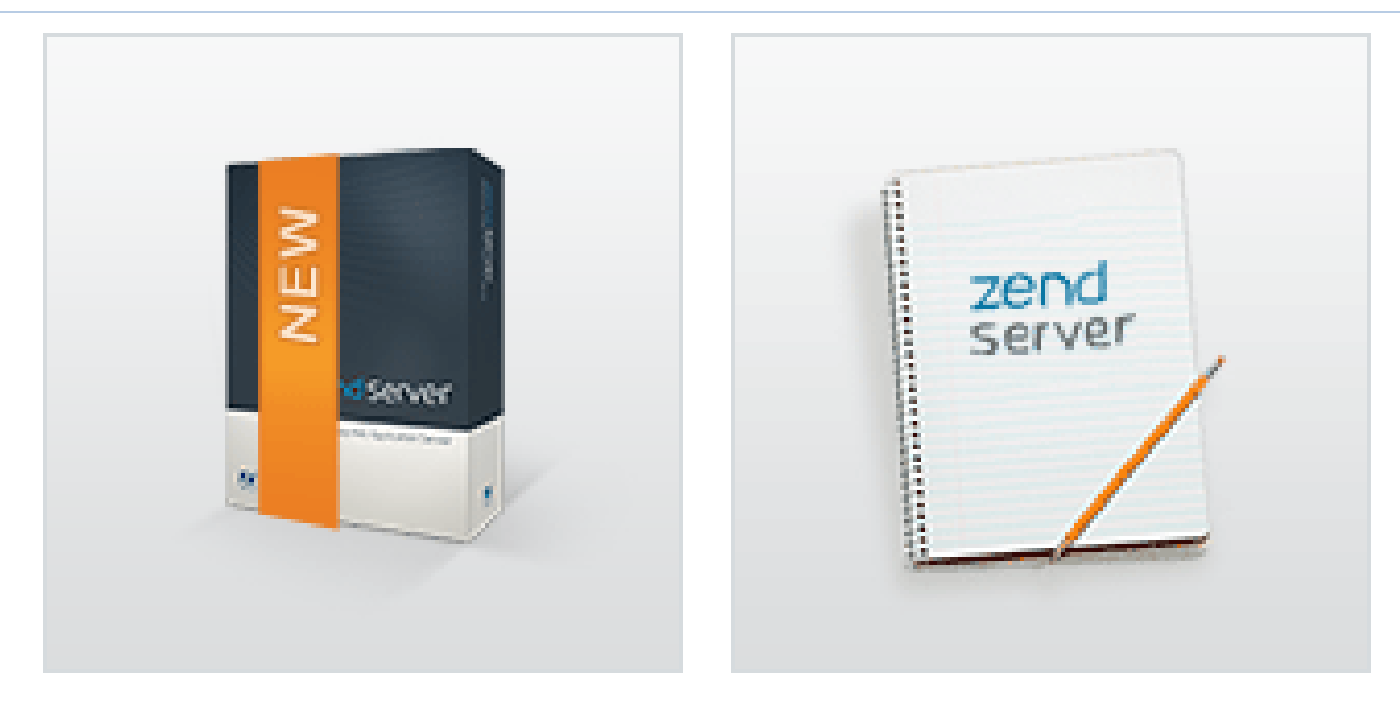

- •**The Linux and Windows distributions have been GA since Feb**
- •**Code base consistency is making this gap smaller**
- •**Training class available…see zend.com/store for more info**

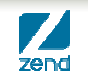

## **What Is Zend Server?**

- **Production quality PHP stack**
	- PHP, ZF, DB connectivity, debugging extension, and more
- **Two Editions - Free "Community Edition" provided by IBM & Full commercial edition** 
	- ▶ Both are production ready
- **Application monitoring and diagnostics (integrated with Zend Studio)**
- **Multi-level performance enhancement capabilities**
- **Software updates and security hot fixes**
- **Easy and quick installation**
- **Zend Framework Integration**

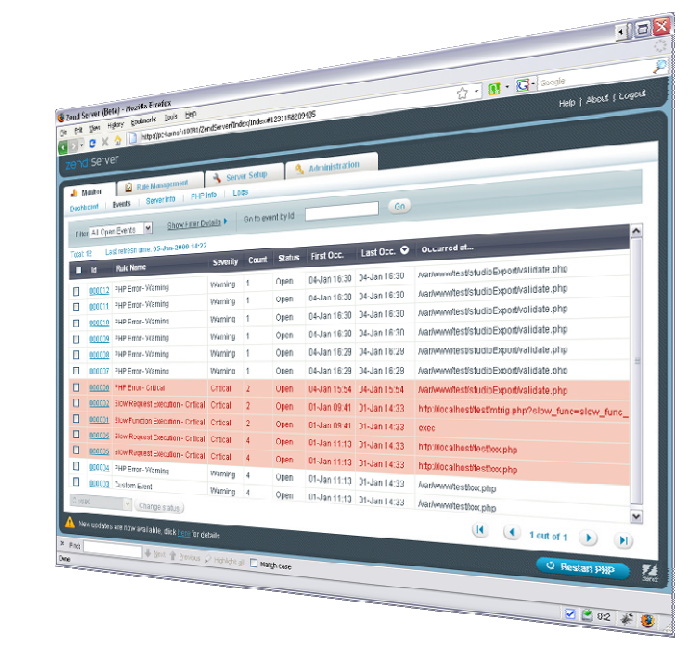

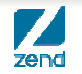

## **Zend Server for IBM i**

- •**Next generation of PHP stack for IBM i**
- •**Best of both Zend Core and Zend Platform**
- •**Single Licensed Program Installation**
- •**Two products**
	- $\blacktriangleright$  Zend Server for IBM i Community Edition
		- Available at no charge per IBM partnership
	- ▶ Zend Server for IBM i
		- Subscription available from Zend
		- High value extra features
		- Higher Support SLAs

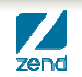

### **Why a new generation?**

- •**Based on feedback of key areas for Improvement**
- •**Improved basic PHP Performance**
	- ▶ 30% to 600% depending on the application

#### •**New capabilities**

- Code Tracin g Faster problem resolution
- ▶ Job Queue Performance and scalability
- ▶ Page Caching Performance and Scalability
- ▶ Support for PHP 5.3
- •**Easier installation, administration & maintenance**
	- Single apache server

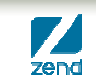

#### **Zend Server Under the Covers**

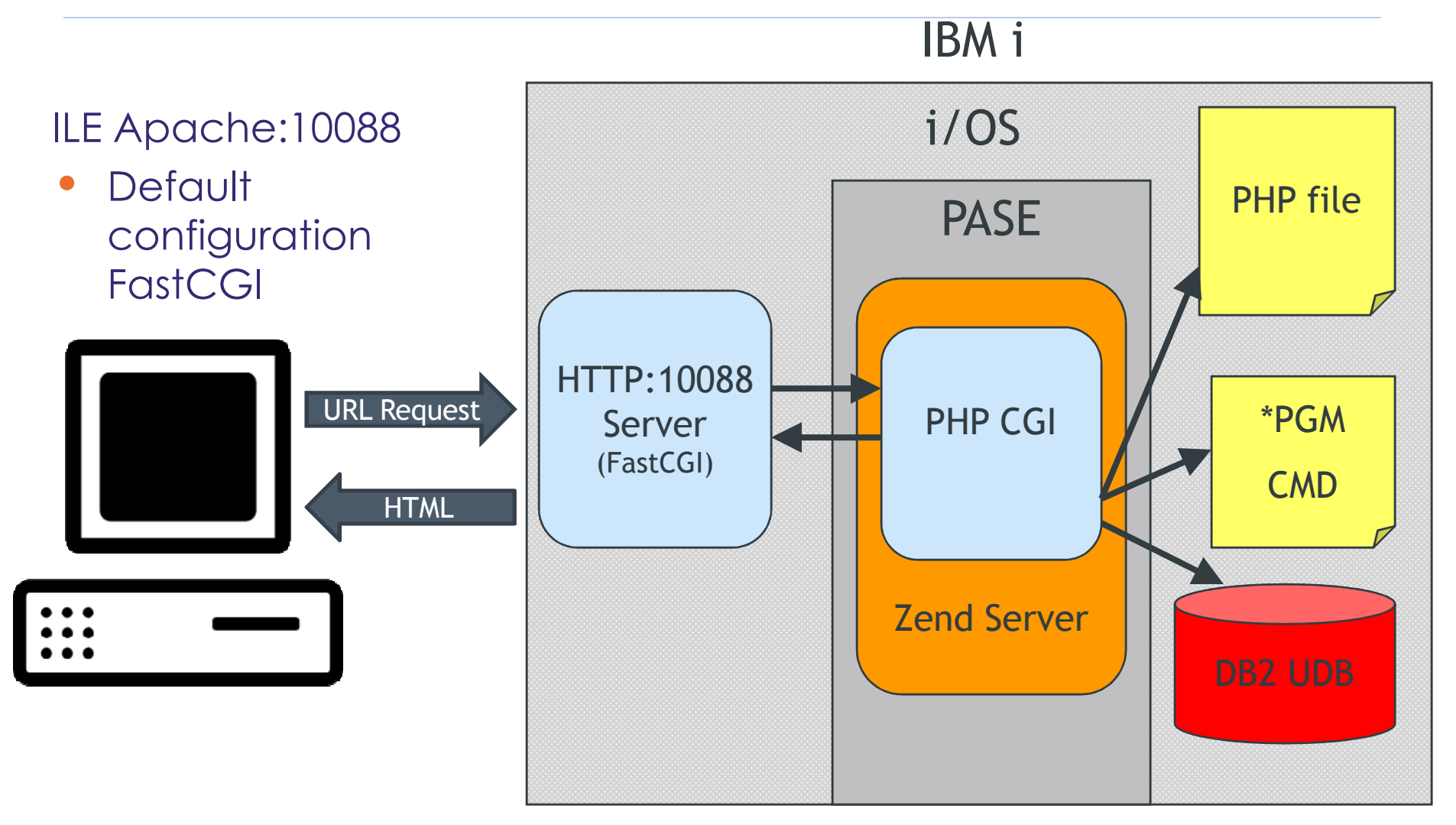

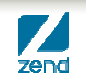

## PHP: Toolkit Examples

www.zend.com

#### Overview of Toolkit Functions

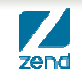

© All rights reserved. Zend Technologies, Inc.

#### **i5 Toolkit APIs**

- • Are shipped with Zend products
	- Zend Server for IBM i
	- Ξ **• Documented in the Zend Server User Guide**
- •Geared for accessing DB2 data & IBM I resources from PHP

**CALLED** 

- Ξ Simplifies modern application integration with legacy data and applications
- • Note: The I5\_COMD job must be running in the ZENDSVR subsystem
	- Use WRKACTJOB SBS(ZENDSVR) to see i5\_COMD job
	- $\mathcal{L}_{\text{max}}$  Use the Zend menu to start the i5\_COMD job if not started:
		- GO ZENDSVR/ZSMENU
		- Option 5 (Service Management menu)
		- Option 8 (Start I5\_COMD service)

#### **Zend Server Menu**

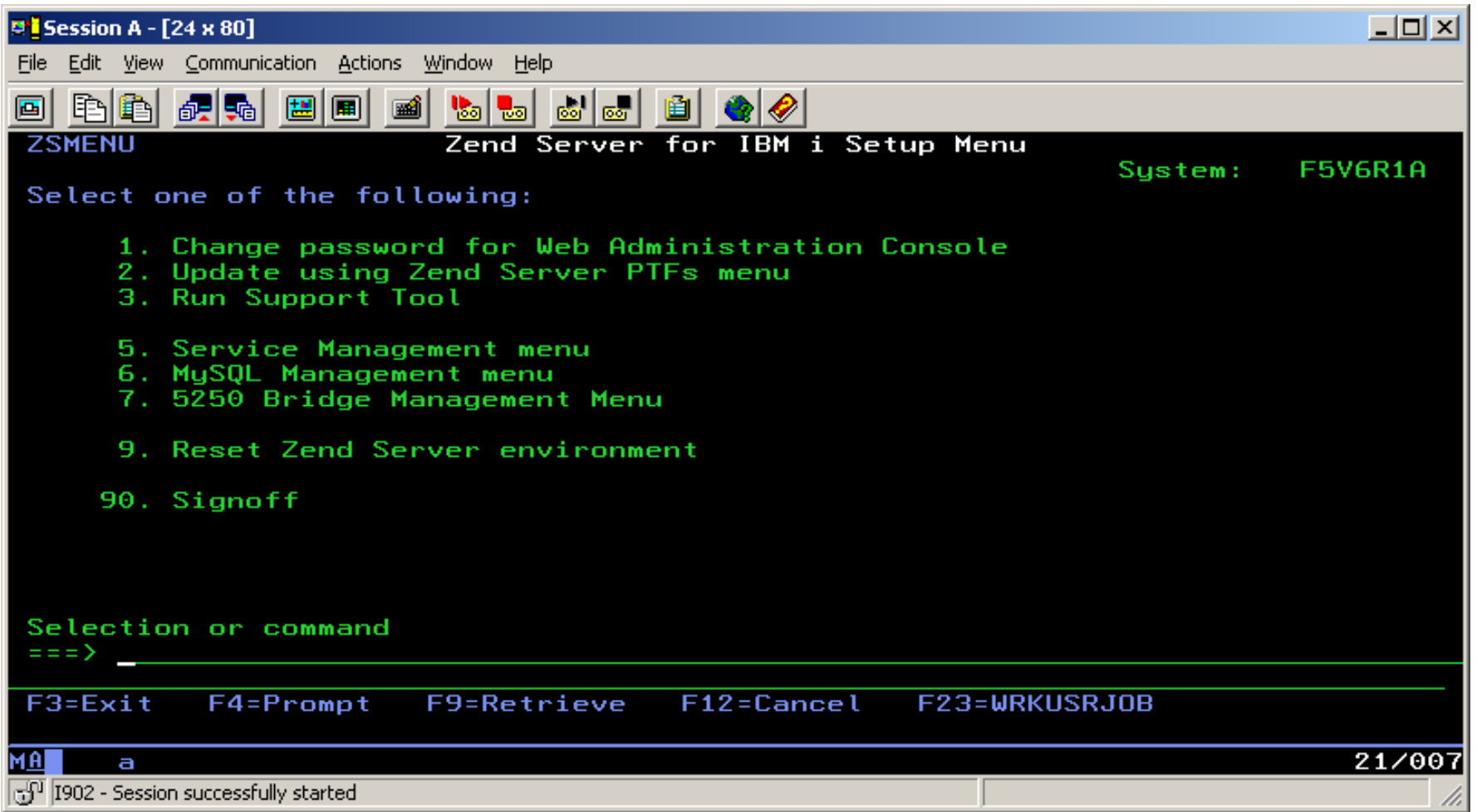

## **Zend Server Subsystem**

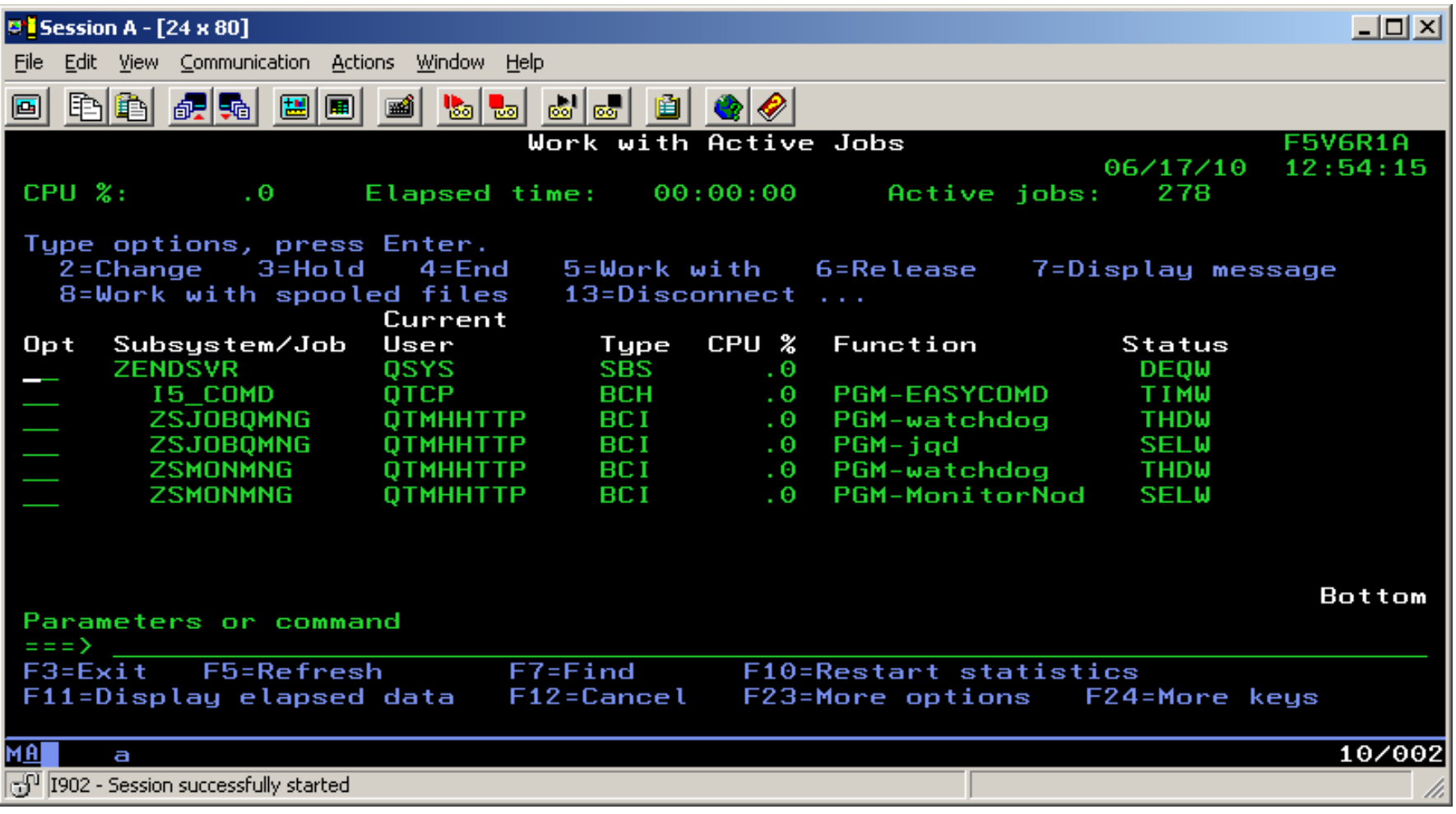

#### **i5 Toolkit APIs**

- •Connection management
	- i5\_connect
	- lacksquare is close
	- i5\_adopt\_authority
	- i5\_error
	- i5\_errno
	- lacksquare is errormsguare
- •Command calls
	- i5\_command
- •Program calls
	- i5\_program\_prepare
	- i5\_program\_prepare\_PCML
	- i5\_program\_call
	- i5\_program\_close
- •Data retrieval
	- i5\_fetch\_array
	- i5\_fetch\_assoc
	- i5\_fetch\_object
	- i5\_fetch\_row
	- i5\_info
	- i5\_field\_len
	- i5\_field\_name
	- i5\_field\_scale
	- i5\_field\_type
	- i5\_list\_fields
	- i5\_num\_fields
	- i5\_result
- •Native file access
	- i5\_open
	- i5\_addnew
	- $\blacksquare$  I5\_edit
	- I5\_delete
	- i5\_cancel\_edit
	- i5\_setvalue
	- i5\_update
	- i5\_range\_from
	- i5\_range\_to
	- i5\_range\_clear
	- i5\_data\_seek
	- i5\_seek
	- i5\_bookmark
	- i5\_free\_file
	- i5\_new\_record
	- i5\_update\_record

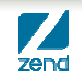

#### **i5 Toolkit APIs**

•System values li5 get system value

#### •Data areas

i5\_data\_area\_prepare li5 data area receive i5 data area send \_ \_ \_ li5 data area close

#### •Print/Get spooled file laction ist i5\_spool\_list\_read i5\_spool\_list\_close i5\_spool\_get\_data i5\_spool\_from\_file

- •Job logs
	- i5\_jobLog\_list
	- i5\_jobLog\_list\_read
	- i5\_jobLog\_list\_close
- •Active jobs i5 job list \_job\_listi5\_job\_list\_read i5\_job\_list\_close
- •Objects list i5\_object\_list i5\_object\_list\_read
	- i5\_object\_list\_close
- •User space
	- i5\_userspace\_crearte
	- i5\_userspace\_prepare
	- i5\_userspace\_get
	- li5 userspace put

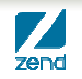

#### **Connection**

- • Must connect to IBM i system to use any of the toolkit APIs
	- $\mathcal{L}_{\mathcal{A}}$  Connecting (i5 for i5 functions, db2 for DB2 functions)
		- i5\_connect
			- Need system, user profile name, and password as parameters
			- Can set library list here
		- i5\_close
			- Always close a connection you've opened
		- i5\_adopt\_authority
			- Can adopt other authorities while running
	- $\mathcal{L}^{\mathcal{A}}$  Error handling
		- i5\_error
			- Get data about an error
		- i5\_errno
			- Error number
		- i5\_errormsg
			- Error message

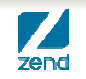

## PHP: Toolkit Examples

#### www.zend.com

Examples

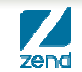

© All rights reserved. Zend Technologies, Inc.

#### **Two toolkit examples**

- Data Area
- System Values
- Program call
- Spooled File Access

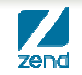

#### **Data Area Contents**

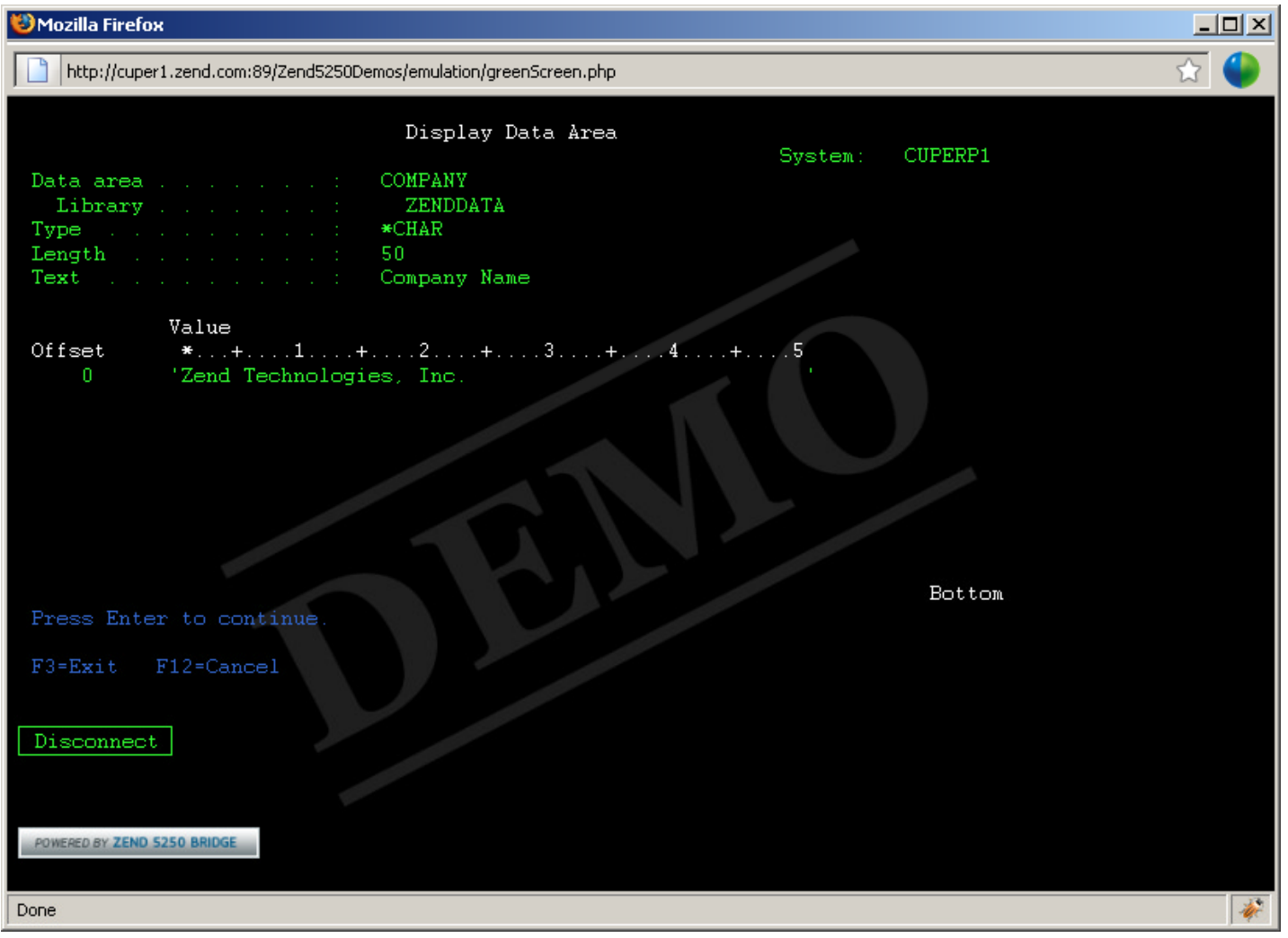

#### **Data Area Code**

```
<?php
\overline{2}3
   include("i5db2connectonly.php");
   $heading='test';
4
5
   $heading = i5_data_area_read("ZENDDATA/COMPANY");
6
   if (!$heading)
7
   die("<br>data area read failed.");
8
9
   echo "<h1>" $heading "</h1>",
10
11
12echo "Heading = $heading";
   i5_close($conn);
13
14
15
   ?>
```
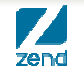

#### **Data Area Output**

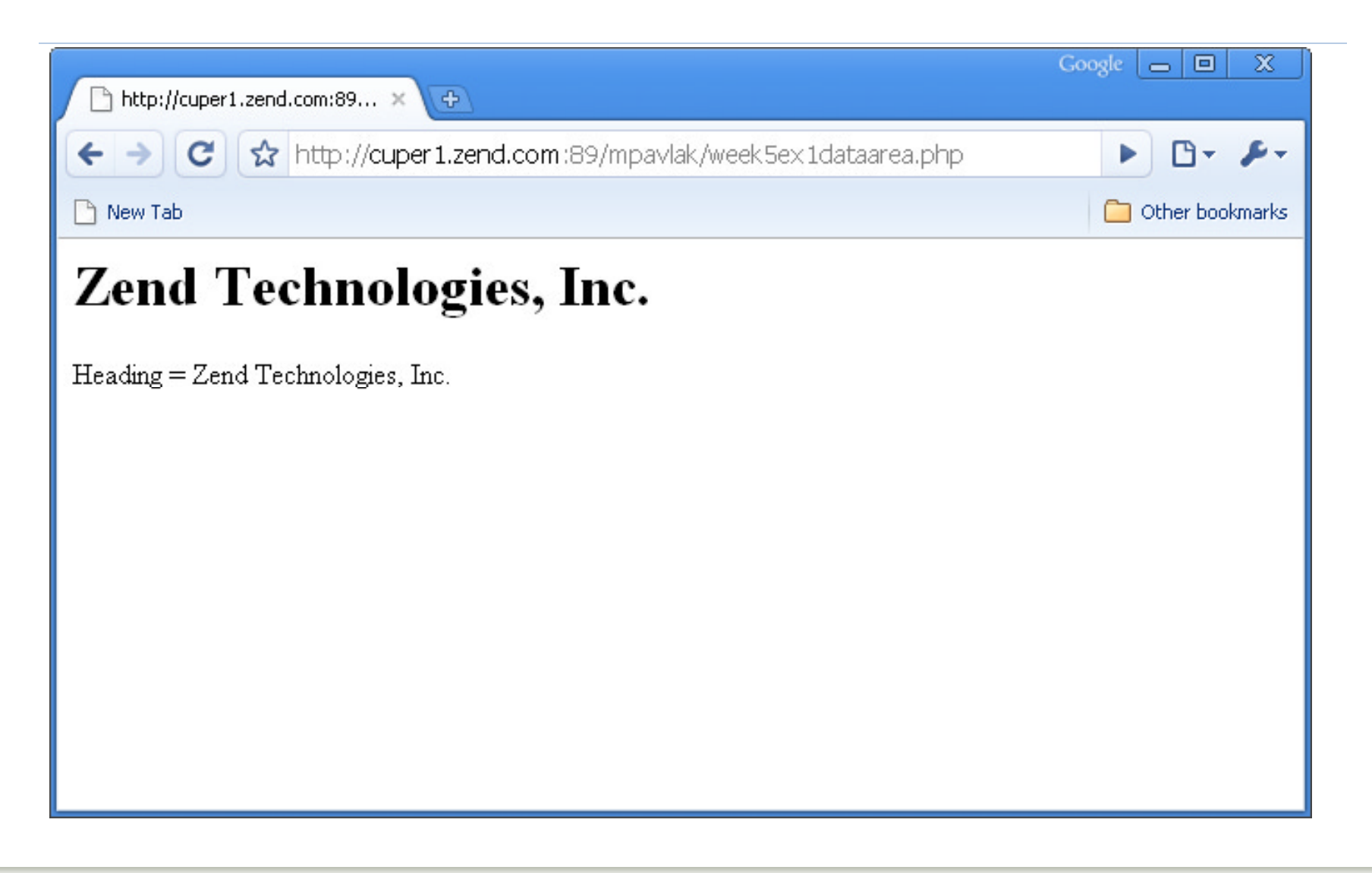

## **System Values Code Part 1**

```
1<sup>e</sup><html> <head><title>Customer Insert</title></head><body>
 \overline{2}<h1>Main Computer Information</h1>
 3
 4
 5
   <?php
 6
   include("i5db2connectonly.php");
 7
 8
   //$conn = i5_connect("localhost", "PHPDEV", "phpdev1");
 9
10
   Mif (!$conn)
11//die("<br>Connection failed. Error number = " . i5_errno() . " msg = " . i5_errormsg());
1213//Define table and start filling rows...
14
   echo '<TABLE BORDER="10" BORDERCOLOR="red"><TBODY BGCOLOR="00FF00">';
15
   echo '<TR><TD><B>Description</TD><TD><B>System Value</TD></TR>';
16
17
   print "<TR><TD>Model</TD><TD>". i5_get_system_value("QMODEL") "</TD></TR>";
18
19
20
   print "<TR><TD>Serial</TD><TD>". i5_get_system_value("QSRLNBR"). "</TD></TR>";
```
## **System Value Code Part 2**

```
print "<TR><TD>Minimum Password Length</TD><TD>". i5_get_system_value("QPWDMINLEN"). "</TD></TR>";
34
35
36
   print "<TR><TD>Maximum Password Length</TD><TD>" i5 get system value("QPWDMAXLEN") "</TD></TR>";
37
38
   print "<TR><TD>Auto Config</TD><TD>";
39
40if(i5_get_system_value("QAUTOCFG") == 1) {
41
   echo "On":
42
   Þ
43 else {
44
   echo "Off"
45
46
47
   print "</TD></TR>";
48
49
50
   echo '</table>';
   i5_close($conn);
5152 ?
```
#### **System Values Output**

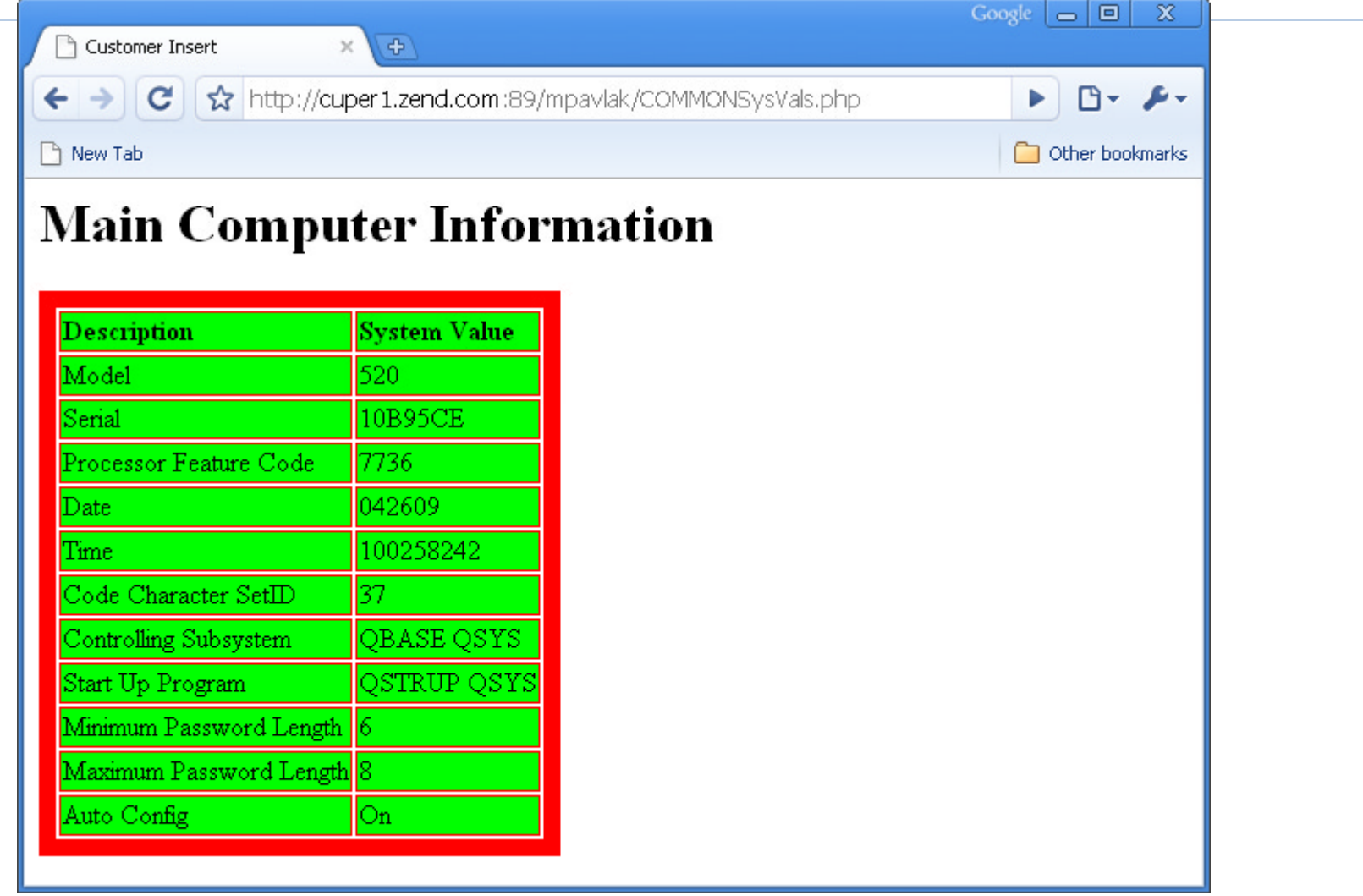

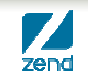

## **Program Call...**

- z **Most popular use of the API Toolkit**
- $\bullet$ **Can call ANY IBM i program**
- o **Our example will show CL**
- O **Three parameters**
- **C i Concatenate a string**  $\bullet$
- z **Steps:**
	- − Parameter setup
	- − Prepare the program
	- −Load the i/o array of parameters & map return values
	- −Call the program
	- Retrieve values

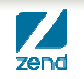

#### **Program Call, script...Parameters**

```
<h1>Village Water Billing System</h1>
<h2>Program Call</h2>
<?php
include("i5db2connectlib.php");
// Setup parameters in associative array...
\text{Sdesc} = \text{array} (
array ("name"=>"string1", "io"=>I5_INOUT, "type" => I5_TYPE_CHAR,
"length"=> "10"),
array ("name"=>"string2", "io"=>I5_INOUT, "type" => I5_TYPE_CHAR,
"length"=> "10"),
array ("name"=>"string3", "io"=>I5_INOUT, "type" => I5_TYPE_CHAR,
```
);

"length"=> "20"),

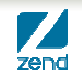

#### **Program Call, script...Prepare**

```
// Prepare the program, similar to prototype in ILE...
$prog = i5_program_prepare("clp1", $desc);
if (Sprog == = FALSE){
       $errorTab
= i5 error();

      echo "Program prepare failed <br>";
      var_dump($errorTab);
      die();
}<br>}
```
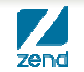

#### **Program Call, script...Load parms**

```
// Load parameters...
$params = array ("string1"=>"The quick ","string2"=>"brown fox ","string3"=>" 
");
// Map parameters to variables...
$retvals =
array("string1"=>"string1","string2"=>"string2","string3"=>"string3");
```
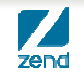

## **Program Call, script...Execute!**

```
$ret = i5_program_call($prog, $params, $retvals);
if ($ret === FALSE)
{
      $errorTab = i5_error();
      echo "FAIL : i5_program_call failure code <br>";
      var_dump($errorTab);
      die();
}
```
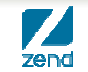

#### **Program Call, example...**

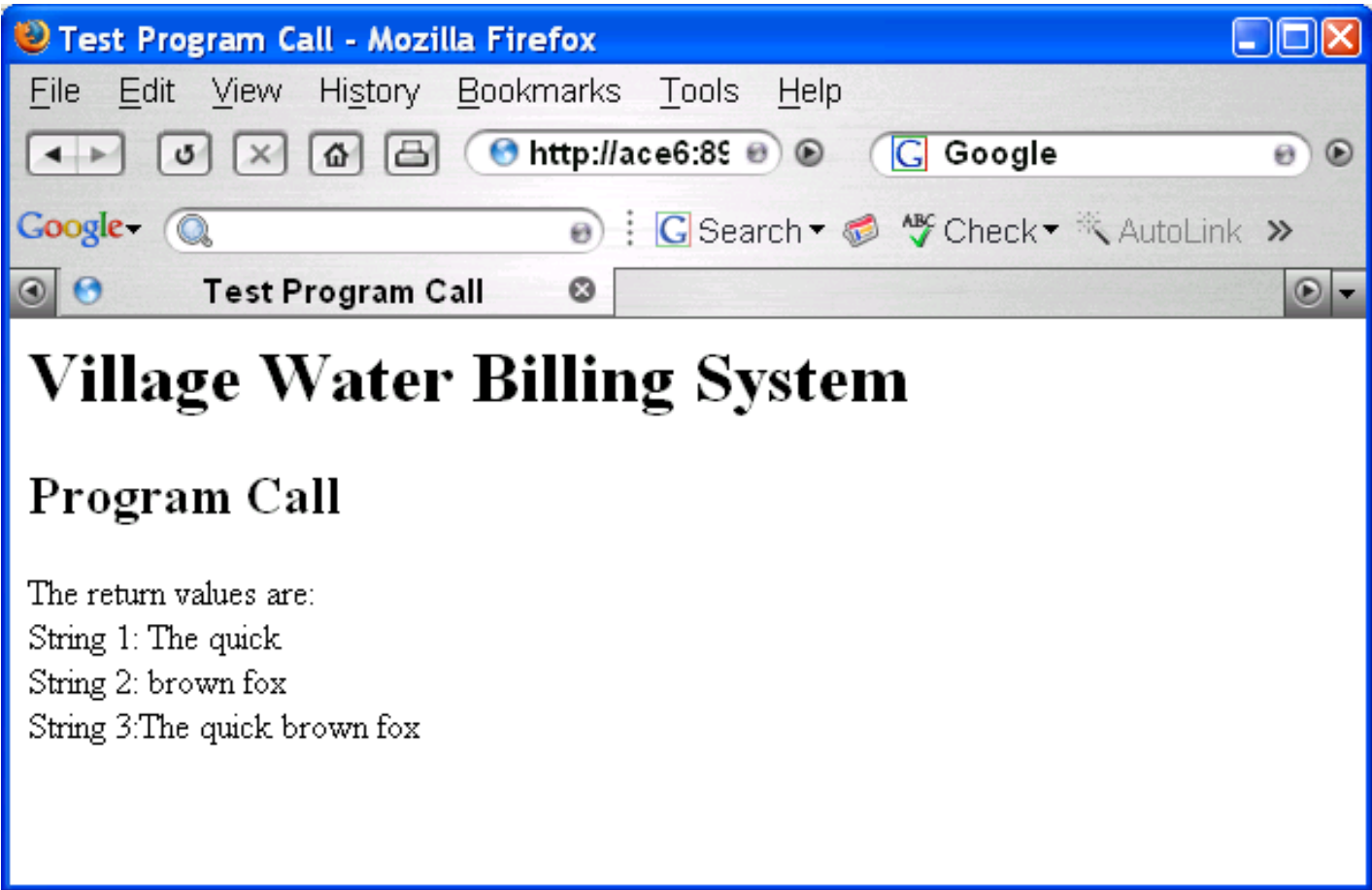

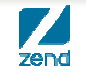

- $\bullet$ **Everybody has them**
- $\bullet$ **Used to print miles of standard reports**
- $\bullet$ **Many utilities to make them "pretty"**
- **List them**  $\bullet$
- $\bullet$ **Maybe do something more**

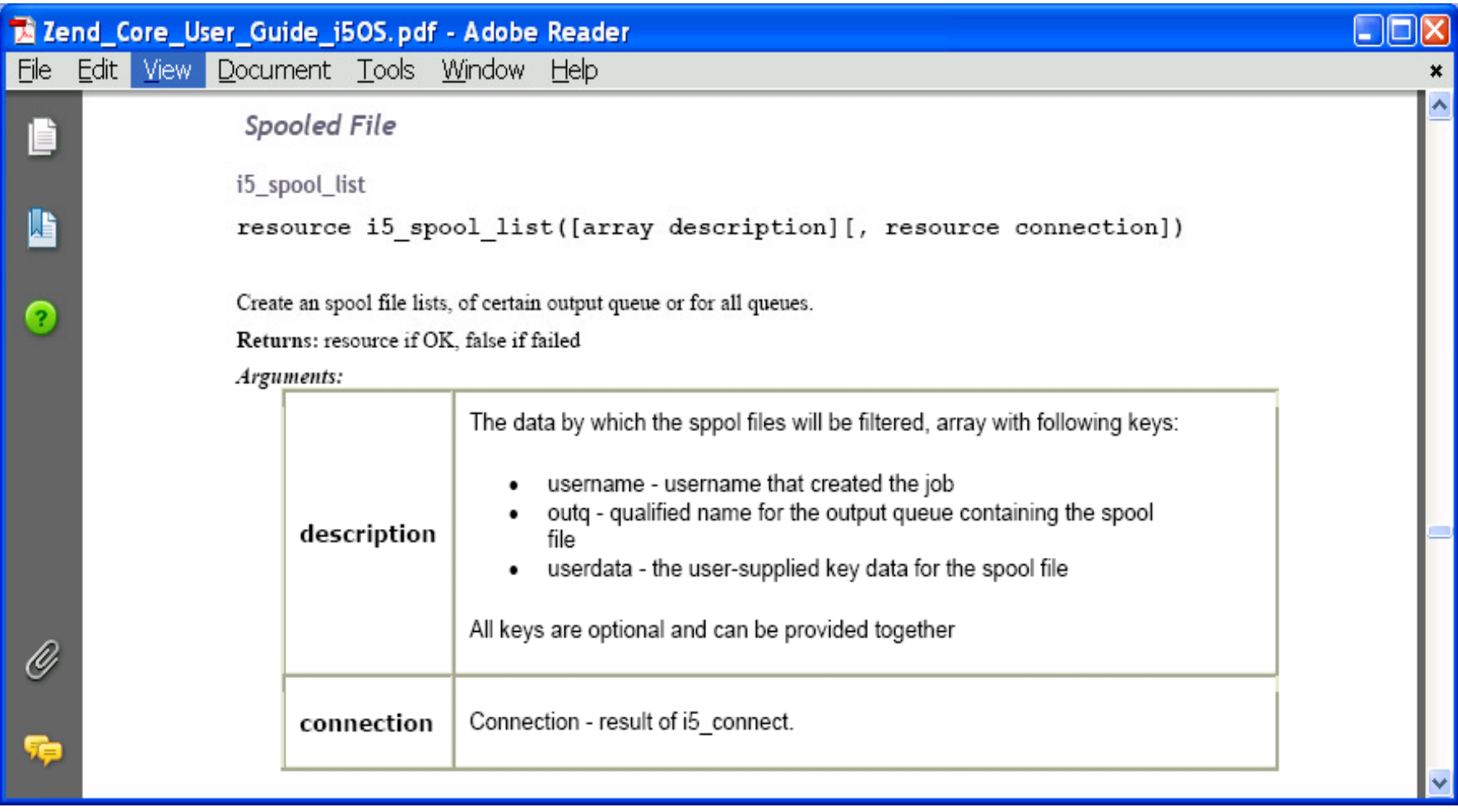

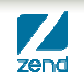

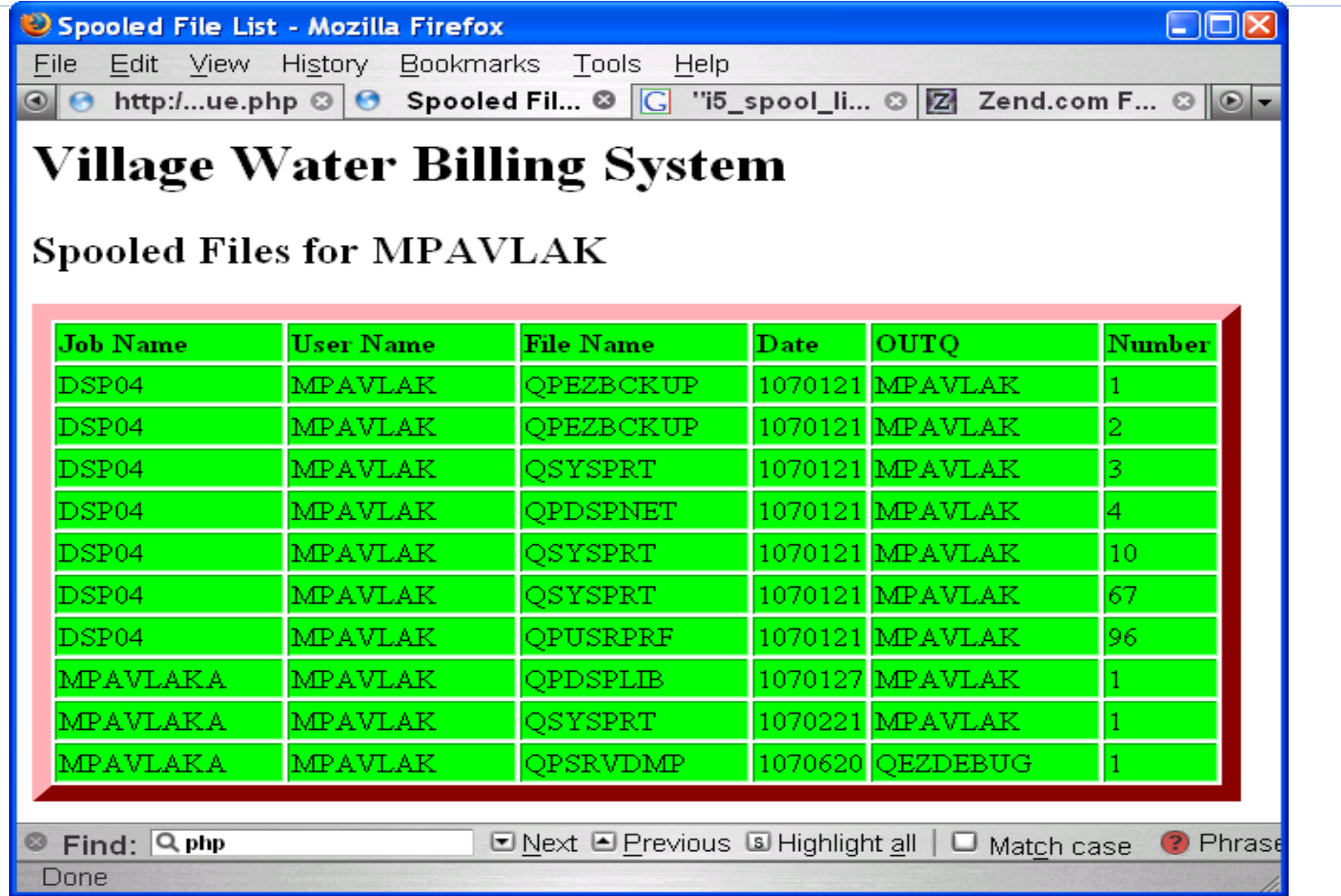

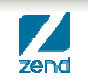

- z **Need some particulars**
	- − User
	- − Output Queue
	- User data −
- z **Break code and conquer!**
	- − Create the handle
	- − Read through the table

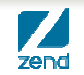

```
<html> <head><title>Spooled File List</title></head><br/>sbody>
<h1>Village Water Billing System</h1>
<?php
$userName="MPAVLAK";
echo "<h2>Spooled Files for " . $userName . " </h2>";
include("i5db2connectonly.php");
$HdlSpl = i5_spool_list(array(I5_USERNAME=>$userName));
if (!$HdlSpl){
      $ret = i5 errno();
      print_r($ret);
}
echo '<TABLE BORDER="10" BORDERCOLOR="red"><TBODY BGCOLOR="00FF00">';
echo '<TR><TD><B>Job Name</TD><TD><B>User Name</TD><TD><B>File Name</TD><TD><B>Date</TD><TD><B>OUTQ</TD><TD<B>Number</TD></TR>';
```

$$
\sum_{\text{zend}}
$$

```
$continue=true;
while ($continue){
       $ret = i5_spool_list_read($HdlSpl);
       if (!$ret){
               Serreur = i5 error();
              if ($erreur["num"] != 14)
                      // error code here...}<br>}
               $continue = false;
               break;
       }
?>\langle <tr> \langle td width="20%"><?php echo $ret["JOBNAME"]; ?> \langle /td >
       <td width="20%"><?php echo $ret["USERNAME"]; ?> </td>
       <td width="20%"><?php echo $ret["SPLFNAME"]; ?> </td>
       <td width="10%"><?php echo $ret["DATEOPEN"]; ?> </td>
       <td width="20%"><?php echo $ret["OUTQNAME"]; ?> </td>
       <td width="20%"><?php echo $ret["SPLFNBR"]; ?> </td></tr>
<?php
}
```
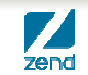

## PHP: Toolkit Examples

www.zend.com

5250 Bridge & Emulator

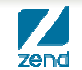

© All rights reserved. Zend Technologies, Inc.

#### **What is the "Bridge"**

- •**Three sets of APIs that allow a PHP script to drive a 5250 session**
	- Green Screen Simulator
	- Object Oriented APIs
	- Procedural APIs
		- During the session these are the ones we will be focusing on

#### •**Multiple 5250 sessions can be connected to a single script**

- ▶ So you could combine the data from several green screen applications in a single browser window!
- •**Bridge is available as part of Zend Platform App Server**

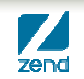

#### **Product Definition**

#### **The 5250 Bridge is a PHP based solution for running interactive applications in the i5/OS**

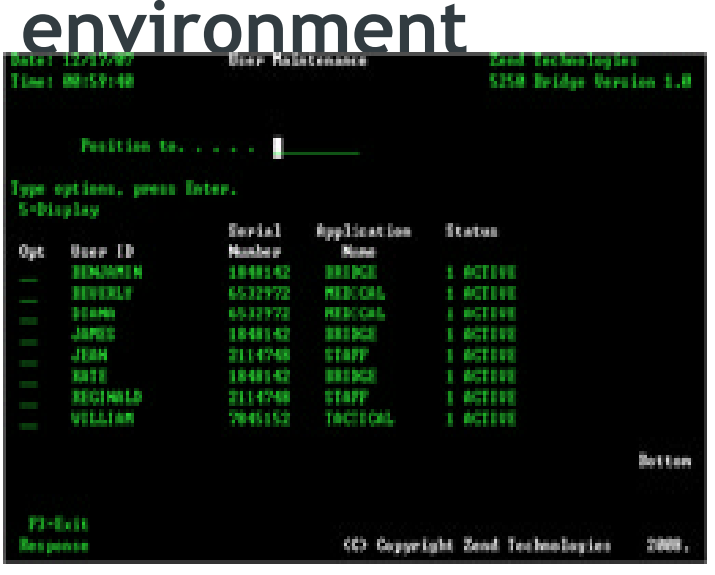

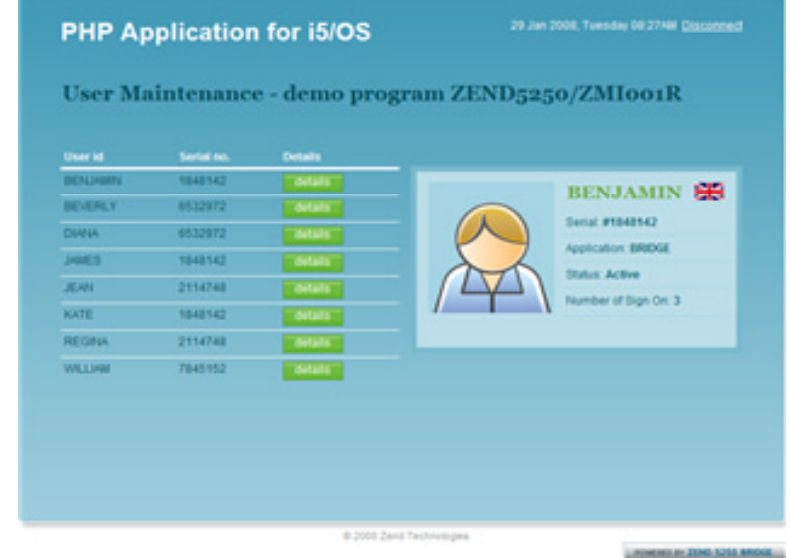

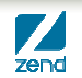

## 5250 Bridge Diagram

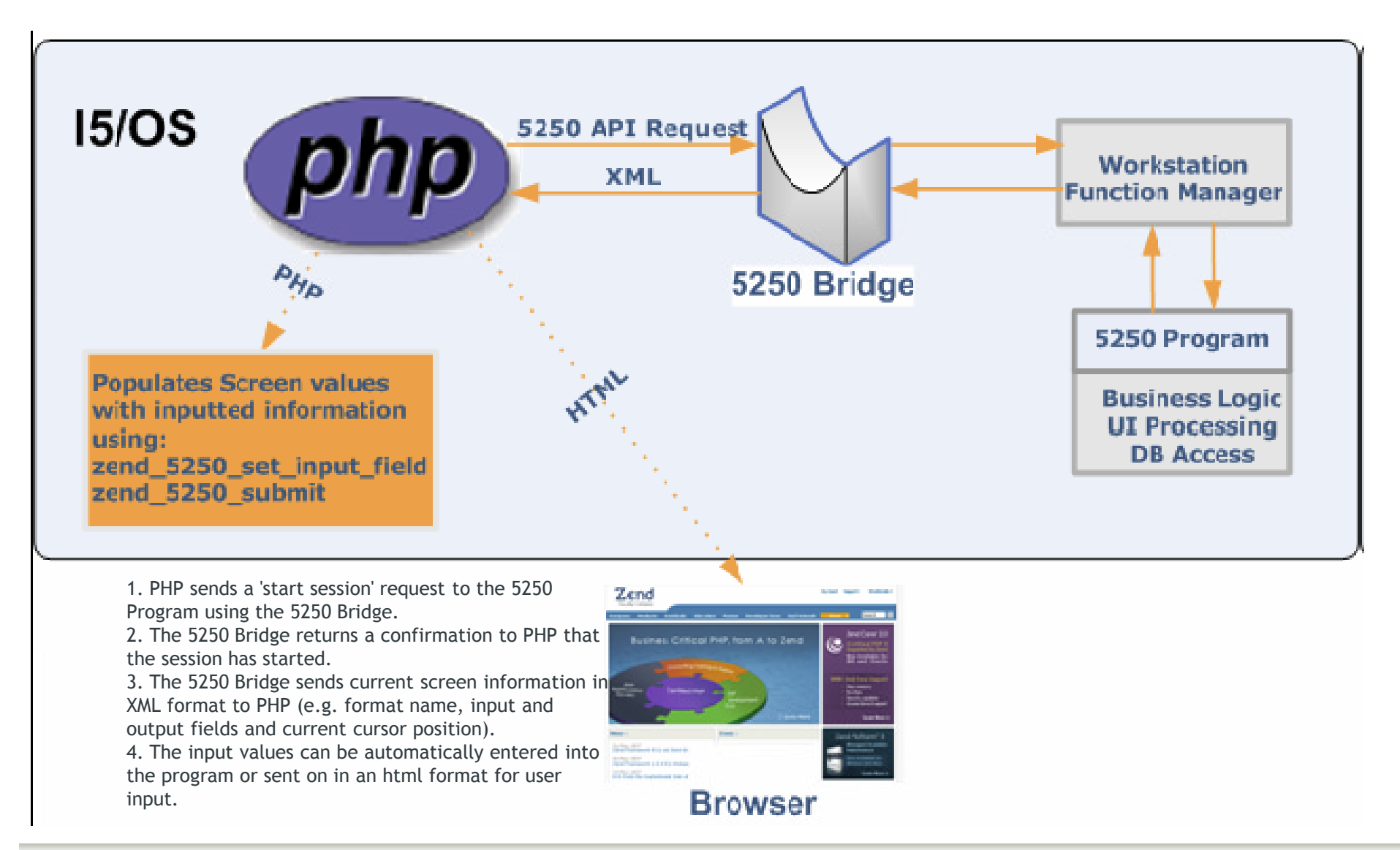

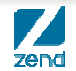

## **ARRAY DUMP OF RETURN SET**

```
1. array(5) 
  2. {[0]= array(8) { ["id"]= int(0) ["row"]= int(6) 
  3. ["column"]= int(53) ["length"]= int(10) ["value"]= 
  4. string(10) " " ["type"]= string(11) "Alpha shift" ["font"]= 
  5. string(11) "Not defined" ["format"]= string(11) "Not Defined" } 
  6. [1]= array(8){ ["id"]= int(1) ["row"]= int(7) 
  7. ["column"]= int(53) ["length"]= int(10) ["value"]= 
  8. string(10) " " ["type"]= string(11) "Alpha shift" ["font"]= 
  9. string(11) "Not defined" ["format"]= string(11) "Not Defined" }
 10.[2]= array(8) { ["id"]= int(2) ["row"]= int(8) 
 11.["column"]= int(53) ["length"]= int(10) ["value"]= string(10) " " ["type"]= string(11) "Alpha shift" 
    ["font"]= 
 12.string(11) "Not defined" ["format"]= string(11) "Not Defined" } 
 13.[3]= array(8) { ["id"]= int(3) ["row"]= int(9) 
 14.["column"]= int(53) ["length"]= int(10) ["value"]= 
 15.string(10) " " ["type"]= string(11) "Alpha shift" ["font"]= 
 16.string(11) "Not defined" ["format"]= string(11) "Not Defined" } 
 17.[4]= array(8) { ["id"]= int(4) ["row"]= int(10) 
 18.["column"]= int(53) ["length"]= int(10) ["value"]= string(10) " " ["type"]= string(11) "Alpha shift" 
    ["font"]= 
19.string(11) "Not defined" ["format"]= string(11) "Not Defined" } }
```
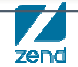

## Function Junction

ITK Class Library K Class Library - Kevin Schroeder

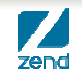

#### **A bit about me**

#### •**Kevin Schroeder**

- Technology Evangelist Zend Technologies
- Blog: http://www.eschrade.com
- Email: kevin@zend.com

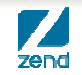

## **ITK**

- •**What is it?**
	- An easy to use interface into the i5 PHP Toolkit
	- Fully unit tested
- •**Why use it?**
	- It drastically simplifies accessing RPG functionality in PHP
- •**What's it cost?**
	- Nothing
- •**Where do I get it?**
	- http://www.github.com/...

## **How does one currently access RPG functionality in PHP?**

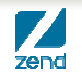

## **How can one now access RPG functionality in PHP?**

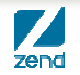

#### **Concepts**

#### •**Adapters**

Represents the interface to the functionality be accessed

#### •**Programs**

Represents the program definition

#### •**Unit Tests**

Mechanisms for testing whether or not program functions are properly handling RPG-based data

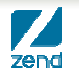

#### **Adapters**

- •**Two adapters are included**
	- Live
		- Represents an individual connection to the PHP Toolkit implementation
		- Used in production scenarios
	- Mock
		- Used for Unit Testing
		- Will return specific results for specific calls
		- Allows you to test that your class is properly handling data

#### •**A Program class can be called regardless of the adapter being used**

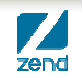

#### **Programs**

- •**Based on the Itk\_PgmAbstract class**
- •**Definitions required**
	- Program Name
		- The name of the RPG program being called

```
protected $_programName ='ZENDSVR/COMMONPGM';
```
**Description** 

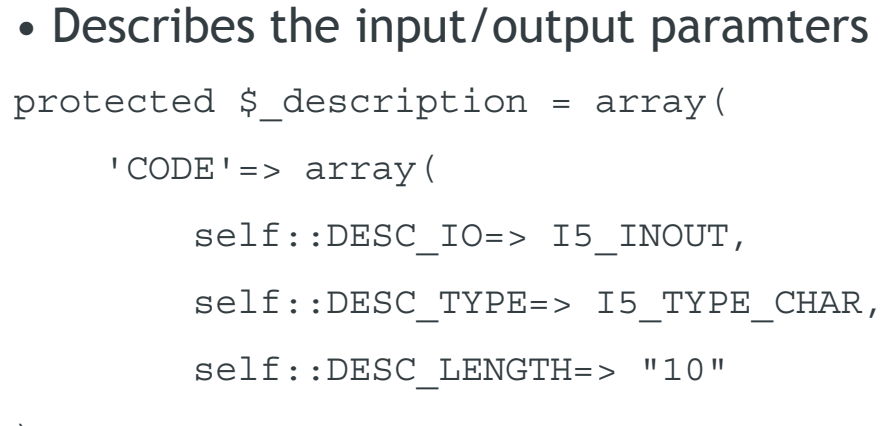

);

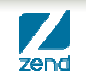

## **Unit Testing**

#### •**The entire library is designed to be easily testable**

- ▶ Repeatability in testing is KEY to not losing your hair
- Well written tests ensure that changes to not break compatibility

#### •**Unit Tests can be run using**

- ▶ Live adapter on i Series machines
- Mock adapter on either
	- i Series machines (if you don't want to change data)
	- Linux/Windows workstations

#### •**Unit Tests are run using PHPUnit**

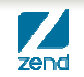

#### **Recommendations**

- •**Use a bootstrap to define the adapter at the front of the request**
- •**Keep as much code out of your HTML as possible**
- •**If you are not familiar with OOP this is a good place to start**
	- Small example
	- Follows good practices
	- Demonstrates the benefits on a small scale

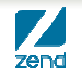

#### **New book, new printing, same great stuff!**

**Kevin Schroeder from Zend's Global Services Group**

**with** 

**Jeff Olen, co-author of…**

**Get yours at MCPressonline or at fine bookstores everywhere**

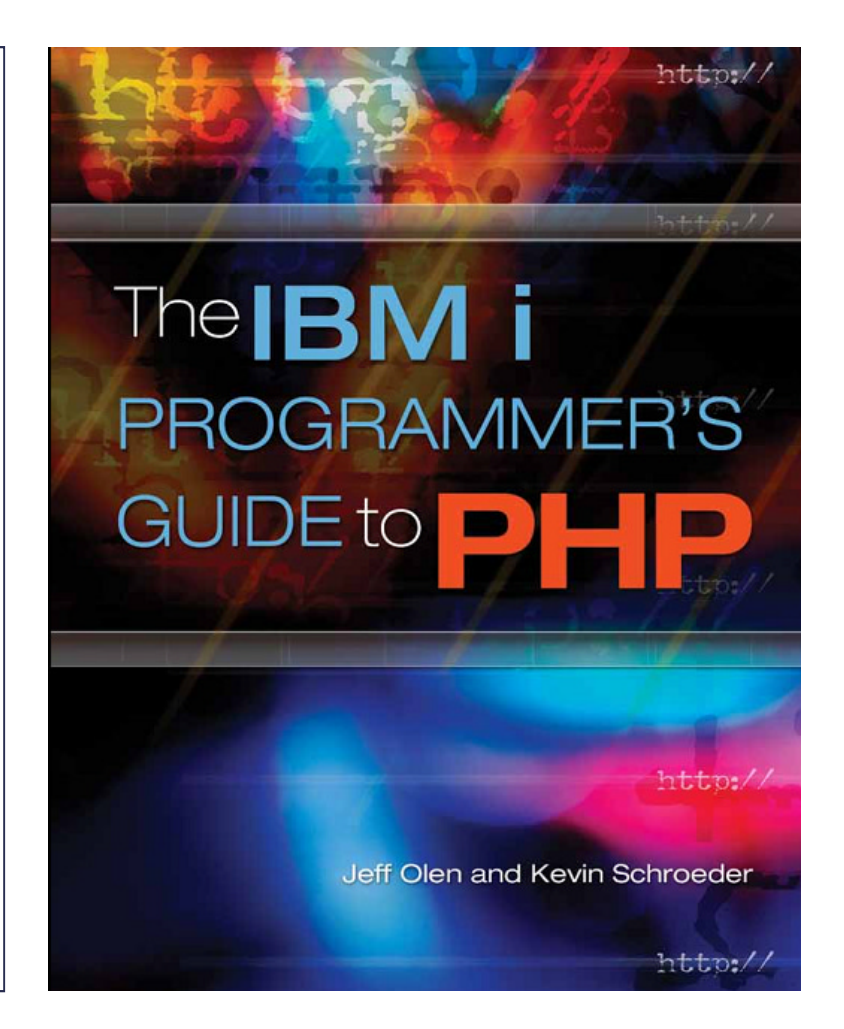

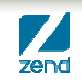

#### **Resources**

- •**Recorded Webinars** 
	- http://www.zend.com/en/resources/webinars/i5-os
- •**Zend Server for IBM i main page, link to downloads**
- → <u>http://www.zend.com/en/products/server/zend-server-ibm-i</u><br>• Zend Server manual:

- ▶ PDF: http://www.zend.com/topics/Zend-Server-5-for-IBMi-Reference-Manual.pdf
- ▶ Online: http://files.zend.com/help/Zend-Server-5/zendserver.htm#installation\_guide.htm

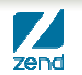

**Thank you & Q&A**

#### •**Follow us!**

http://bit.ly/cjueZg (Zend Technologies or search for Zend)

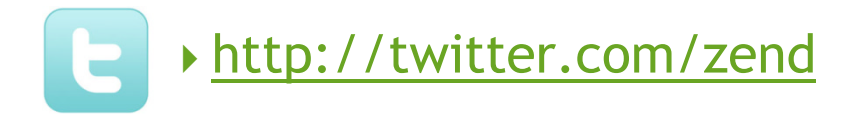

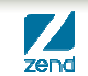

# **Q&A www.zend.com mike.p@zend.com**

## *Please fill out your Session Evaluation!*

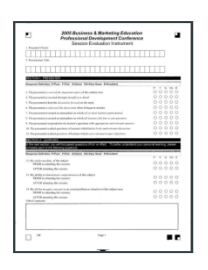

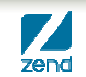